5-2. 새 링크 생성

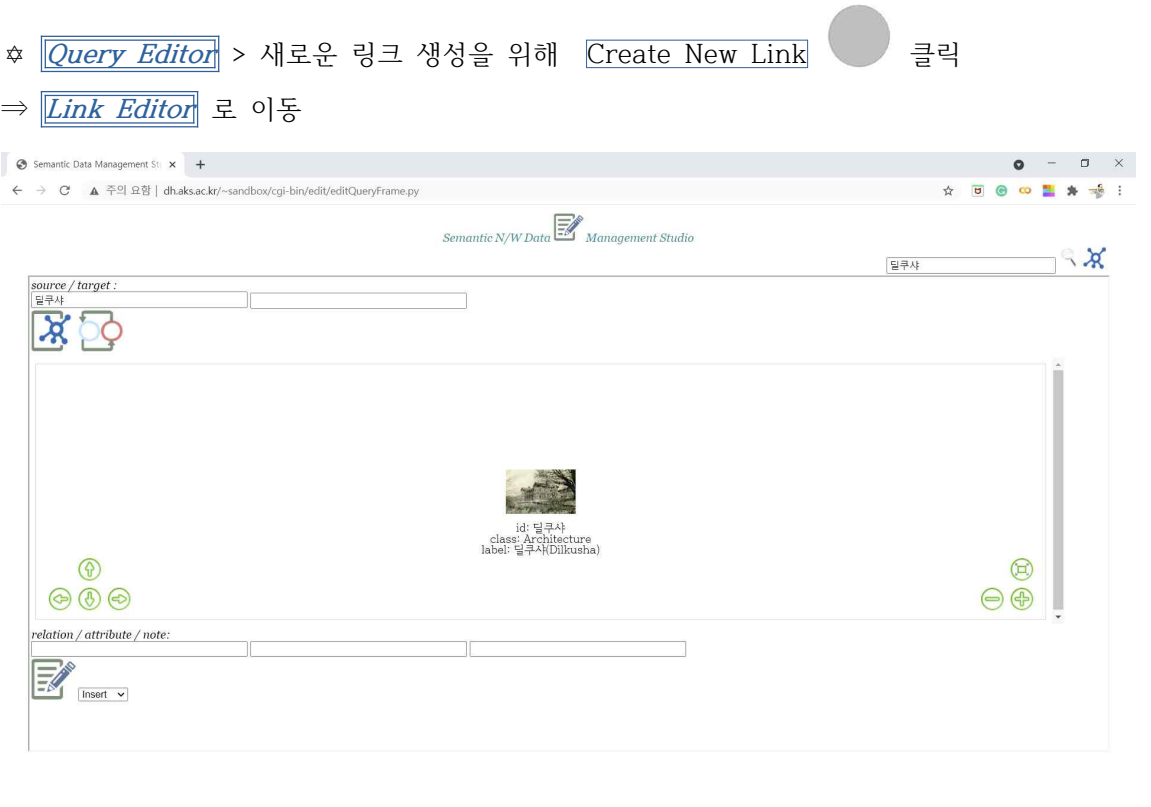

✡ **Link Editor** > target 노드를 입력 > 두 노드의 존재를 확인하기 위해 클릭 ※ 이 작업을 수행해야만 다음 단계로 진행할 수 있습니다.

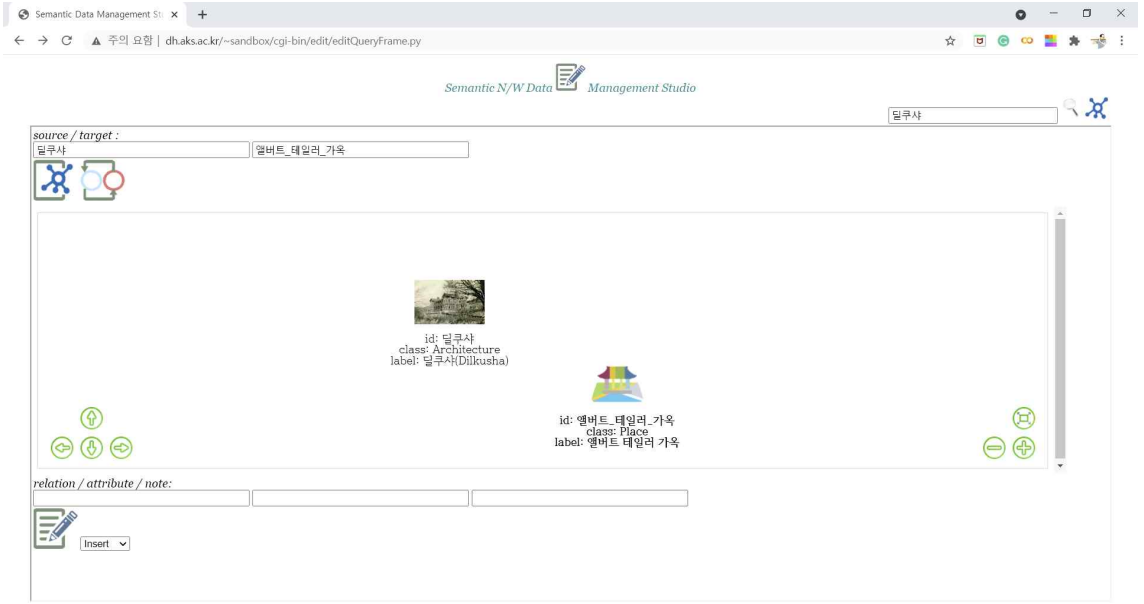